# URBIOLA

### **PHOTOSHOP**

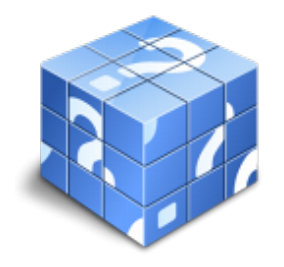

**Área:** General **Modalidad:** Teleformación **Duración:** 120 h **Precio:** Consultar

[Curso Bonificable](https://urbiola.campusdeformacion.com/bonificaciones_ft.php) **[Contactar](https://urbiola.campusdeformacion.com/catalogo.php?id=109753#p_solicitud)** [Recomendar](https://urbiola.campusdeformacion.com/recomendar_curso.php?curso=109753&popup=0&url=/catalogo.php?id=109753#p_ficha_curso) [Matricularme](https://urbiola.campusdeformacion.com/solicitud_publica_curso.php?id_curso=109753)

#### **OBJETIVOS**

- Familiarizarse con la aplicación y su entorno de trabajo.
- Aprender a crear nuevos documentos Photoshop CC.
- Configurar un documento en Photoshop CC.
- Introducir y conocer las principales herramientas de selección.
- Introducir y conocer las principales herramientas de pintura.
- Conocer y trabajar con capas en Photoshop.
- Introducir y conocer las principales herramientas de texto.
- Conocer y trabajar con las herramientas de manipulación.
- Conocer y trabajar con Filtros.
- Dominar las diferentes formas de guardar documentos en Photoshop.
- Aprender como trabajar con los diferentes modos de color en Photoshop.
- Conocer el trabajo con ajustes en Photoshop.
- Dominar el trabajo con canales y capas.
- Manejar con soltura el uso de los objetos inteligentes.
- Conocer y trabajar con objetos 3D.
- Dominar el uso de herramientas avanzadas.
- Conocer y trabajar con automatizaciones.
- Aprender a manejar las diferentes formas de guardar documentos en Photosho

#### **CONTENIDOS**

- El Interface y principales Herramientas
- Introducción
- Novedades de Photoshop
- Área de trabajo
- Abrir imágenes
- Borrado de preferencias
- Primeros pasos
- Recorrido rápido del interface
- Uso eficiente de las herramientas
- Fichas o pestañas
- Gestión de paneles
- Atajos a medida
- Workspace
- Formato de las imágenes y sus diferentes propiedades
- Imágenes Vectoriales
- Píxeles

## URBIOLA

#### ● Resolución de la imagen

- Guardar y ajustar documentos
- Guardar y ajustar documentos
- Modificación de tamaño
- Pan and zoom
- Navegador
- Deshacer e historia
- Tamaño de lienzo
- Rotación de Vista
- Guardado de documentos
- Buscar imágenes mediante bridge
- Herramientas de selección y Transformaciones
- Selecciones geométricas
- Lazo
- Lazo poligonal
- Lazo magnético
- Página 2 de
- 7

7

● Modificar selecciones ● Combinar selecciones ● Herramienta de selección rápida ● Herramientas de selección varita mágica ● Guardado de selecciones ● Selección mediante máscara rápida ● Transformación libre ● Escala ● Rotar ● Sesgar ● Distorsionar ● Perspectiva ● Deformar ● Voltear

Herramientas de pintura y dibujo ● Modos de color ● Profundidad de color ● Selecciones de color ● Herramienta cuentagotas ● Medición ● Pintar en Photoshop ● Pincel y panel de pinceles ● Lápiz ● Sustitución de color ● Cargar pinceles ● Rectángulos, elipses, formas ● Cargar formas ● Borrador ● Borrador mágico ● Borrador de fondos ● Relleno de color ● Sustitución de color ● Pincel histórico ● Bote de pintura ● Degradados ● Texturas

Gestión de capas ● Capas ● Ajustes de visualización ● Creación de capas ● Rasterizar capas ● Mover y borrar capas Página 3 de

● Duplicar capas ● Renombrar capas ● Trabajar con múltiples capas ● Bloqueo de capas ● Combinado y colapsado ● Estilos de capa ● Modos de fusión de capa ● Máscaras de capa

Herramientas de texto ● Texto normal ● Texto de párrafo ● Transformación y deformación ● Panel carácter ● Panel Párrafo ● Rasterizar texto ● Efectos en texto ● Corrección ortográfica ● Buscar y reemplazar texto ● Crear trazado y formas a través de texto Manipulación ● Recortar ● Medidas ● Escalar según contenido ● Rellenar según contenido

Filtros ● Filtros ● Usar el filtro corrección de lente ● Trabajando con la galería de filtros

Guardar ● Guardar para web ● Creación de galería web con Bridge ● Imprimir

Photoshop CC Avanzado Color

Página 4 de

7

● LAB ● RGB ● CMYK ● LAB, RGB o CMYK ● Indexado ● Grises y mapa de bits ● Gestión de color ● Canales de color

Foto - Ajustes ● Histogramas ● Capas de ajuste ● Brillo / contraste ● Exposición ● Equilibrio de color ● Blanco y Negro ● Mezclador de canales ● Niveles ● Curvas ● Tono-saturación ● Ajustes con sombras-iluminación ● Reducción de ruido ● Invertir ● Posterizar ● Umbral ● Mapa de degradado ● Corrección selectiva ● Desaturar ● Ecualizar

Canales y capas ● Máscara de capa ● Canales ● Canales alpha ● Capas de forma ● Cargar selección

Dibujo Vectorial y trazados ● Herramienta Pluma ● Paleta de Trazados ● Trazados como formas ● Alinear y distribuir Trazados ● Formas predefinidas

Página 5 de

7

- Trazados como selecciones
- Composición con trazados
- Objetos inteligentes
- Objetos inteligentes
- Filtros inteligentes

3D

- Importación
- Guardado de documentos 3D
- Exportación 3D
- Formas 3D predeterminadas

### **BY** ÙRBIOLA

- Pintar y texturas
- Convertir objeto 2D a postal 3D
- Herramientas avanzadas
- Pincel corrector puntual
- Pincel corrector
- Herramienta parche
- Herramienta Movimiento con detención de contenido
- Herramienta Pincel de ojos rojos
- Herramienta tapón de clonar
- Retoque de ojeras
- Desenfocar
- Enfocar
- Dedo
- Sobreexponer
- Subexponer
- Esponja
- Licuar
- Automatizaciones
- Acciones
- Automatizar por lotes
- Automatizaciones
- Automatización HDR con Photoshop
- Panorámicas

Guardar

- Imprimir
- Photoshop para imprenta

Página 6 de

7

- Photoshop para imprenta
- Convertir entre modos de color
- La resolución de la imagen
- Los canales de color
- Tintas planas
- Duotonos
- Formatos de imagen
- Enviar a impresión
- Guardar para web